#### **УПРАВЛЕНИЕ ОБРАЗОВАНИЯ И НАУКИ ТАМБОВСКОЙ ОБЛАСТИ ТАМБОВСКОЕ ОБЛАСТНОЕ ГОСУДАРСТВЕННОЕ БЮДЖЕТНОЕ ПРОФЕССИОНАЛЬНОЕ ОБРАЗОВАТЕЛЬНОЕ УЧРЕЖДЕНИЕ «КОТОВСКИЙ ИНДУСТРИАЛЬНЫЙ ТЕХНИКУМ»**

# **ИНСТРУКЦИЯ**

# **ПО ВЫПОЛНЕНИЮ ЛАБОРАТОРНОЙ РАБОТЫ**

### **«ИССЛЕДОВАНИЕ ГЕНЕРАТОРА ПОСТОЯННОГО ТОКА НЕЗАВИСИМОГО ВОЗБУЖДЕНИЯ. СНЯТИЕ ХАРАКТЕРИСТИК ХОЛОСТОГО ХОДА И КОРОТКОГО ЗАМЫКАНИЯ»**

**КОТОВСК 2017**

**Тема**: Знакомство с принципом действия генератора постоянного тока независимого возбуждения и его особенности. Снятие характеристики холостого хода и короткого замыкания.

**Цель**: Ознакомиться с устройством генератора постоянного тока независимого возбуждения; усвоить практические приемы лабораторного исследования генератора и снятия характеристики холостого хода и короткого замыкания.

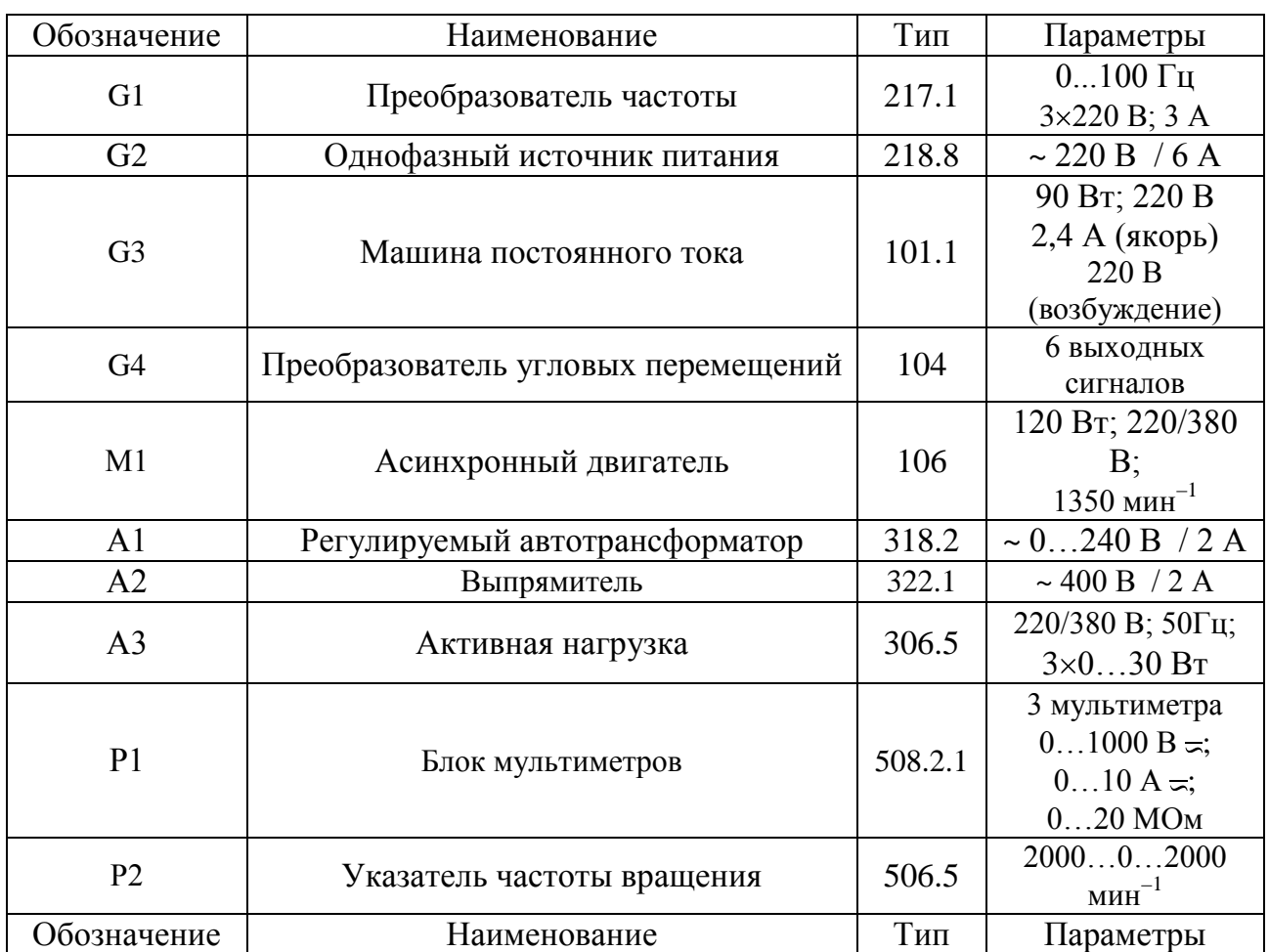

#### **Приборы и принадлежности.**

#### **Порядок проведения.**

- Собрать схему снятия характеристики холостого хода, генератора

постоянного тока независимого возбуждения.

- Убедитесь, что устройства, используемые в эксперименте, отключены от сети электропитания.
- Соедините гнезда защитного заземления " $\bigoplus$ " устройств, используемых в эксперименте, с гнездом "РЕ" преобразователя частоты G1.
- Соедините аппаратуру в соответствии со схемой электрической соединений, приведенной на рис. 1.1.

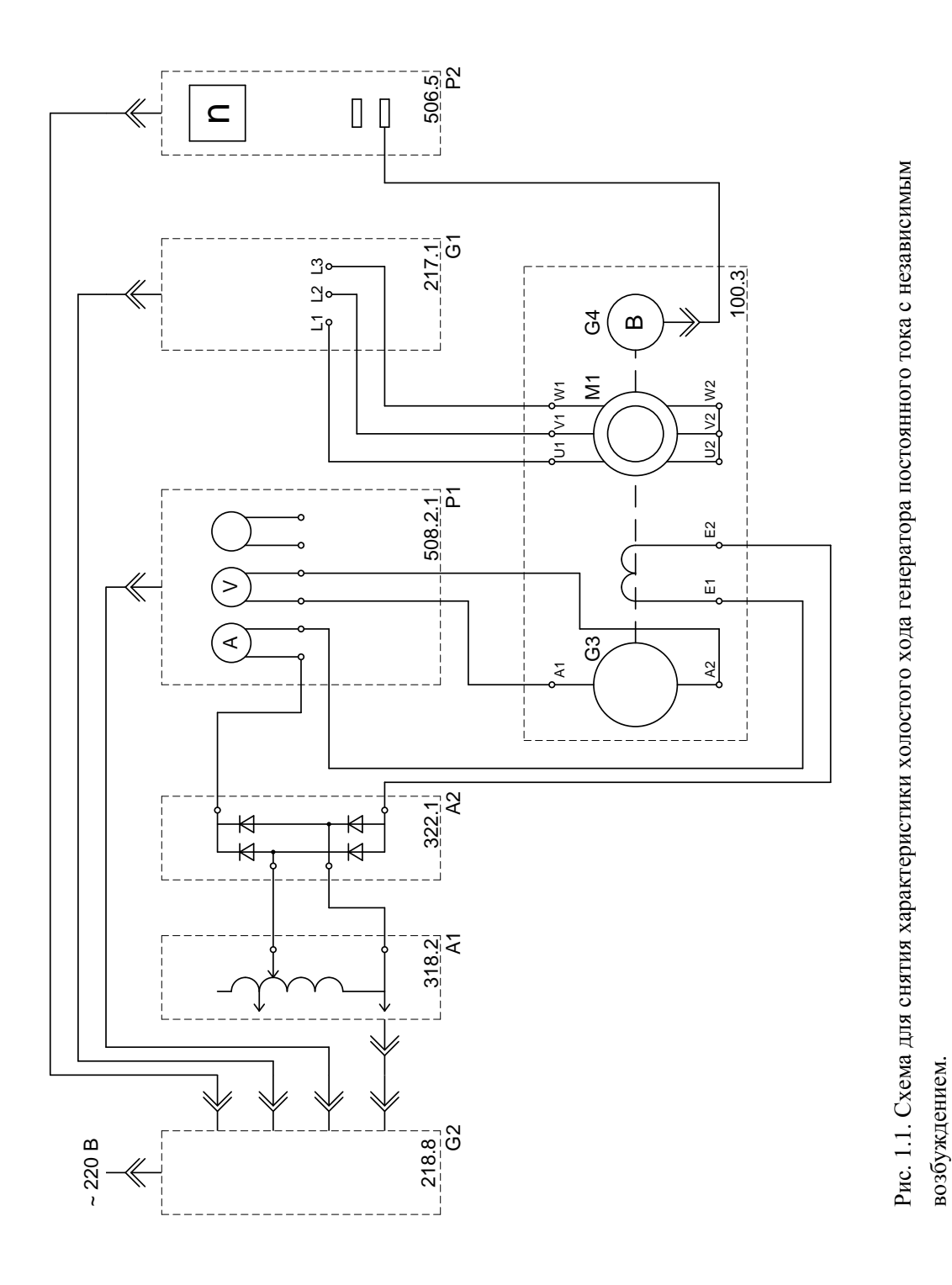

- Регулировочную рукоятку автотрансформатора А1 поверните против часовой стрелки до упора.
- Включите устройство защитного отключения и автоматические выключатели однофазного источника питания G2.
- Включите выключатель «СЕТЬ» блока мультиметров Р1 и указателя частоты вращения Р2.
- Активизируйте мультиметры блока Р1, задействованные в эксперименте.
- Включите выключатель «СЕТЬ» преобразователя частоты G1. Кнопками  $\bullet$ «ВЫБОР СТРОКИ / СТРАНИЦЫ НА ДИСПЛЕЕ» выберите режим работы «Эксперимент №1: Исследование режимов работы асинхронного двигателя».
- Кнопкой «ВЫБОР ИНФОРМАЦИИ НА ДИСПЛЕЕ» выберите «МАССИВ  $\bullet$ ИЗМЕНЯЕМЫХ ПАРАМЕТРОВ», далее кнопками «ВЫБОР СТРОКИ / СТРАНИЦЫ НА ДИСПЛЕЕ» и «ИЗМЕНЕНИЕ ЗНАЧЕНИЯ ПАРАМЕТРА» выберите, например, следующие значения параметров: U номинальное – 220 В, тип характеристики – линейная, выход 1 – скорость, выход 2 – скорость, управление – ручное.
- Кнопкой «ВЫБОР ИНФОРМАЦИИ НА ДИСПЛЕЕ» выберите «МАССИВ  $\bullet$ КОНТРОЛИРУЕМЫХ ПАРАМЕТРОВ».
- Вращая регулировочную рукоятку, установите задание скорости вращения магнитного поля двигателя М1, например, 157 рад/с (соответствует 1500 об/мин). Нажмите кнопку «НАЗАД» и убедитесь, что электродвигатель М1 пришел во вращение и на дисплее преобразователя G1 по завершении разгона двигателя М1 отображается скорость вращения его магнитного поля 157 рад/с.
- Вращая регулировочную рукоятку преобразователя частоты G1 установите  $\bullet$ по указателю Р2 частоту вращения **n** генератора G3 (двигателя М1), например, 1500 об/мин и поддерживайте ее в ходе эксперимента.
- Включите выключатель "СЕТЬ" автотрансформатора А1.
- Вращая регулировочную рукоятку автотрансформатора А1, изменяйте ток возбуждения **I<sup>f</sup>** генератора G3 в диапазоне 0…0,15 А и заносите показания амперметра (ток **If**) и вольтметра (э.д.с. **E<sup>0</sup>** генератора G3) в таблицу 1.1.

*Таблица 1.1*.

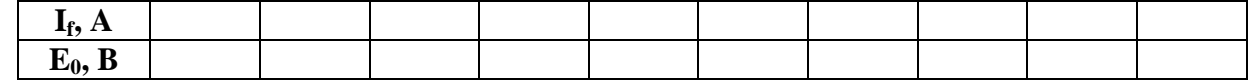

- По завершении эксперимента у автотрансформатора А1 поверните регулировочную рукоятку против часовой стрелки до упора и отключите выключатель "СЕТЬ". Нажмите кнопку «СТОП» и отключите выключатель «СЕТЬ» преобразователя частоты G1. Отключите выключатель "СЕТЬ" блока мультиметров Р1 и указателя частоты вращения Р2. Отключите автоматические выключатели однофазного источника питания G2.
- Используя результаты табл. 1.1, постройте искомую характеристику холостого хода генератора **E0=f(If)** при **n** = const.

- Собрать схему снятия характеристики короткого замыкания,

генератора постоянного тока независимого возбуждения.

- Убедитесь, что устройства, используемые в эксперименте, отключены от сети электропитания.
- Соедините гнезда защитного заземления " $\bigoplus$ " устройств, используемых в эксперименте, с гнездом "РЕ" преобразователя частоты G1.
- Соедините аппаратуру в соответствии со схемой электрической соединений, приведенной на рис. 1.2.
- Регулировочную рукоятку автотрансформатора А1 поверните против  $\bullet$ часовой стрелки до упора.
- 
- Включите устройство защитного отключения и автоматические выключатели однофазного источника питания G2.
- Включите выключатель «СЕТЬ» блока мультиметров Р1 и указателя частоты вращения Р2.

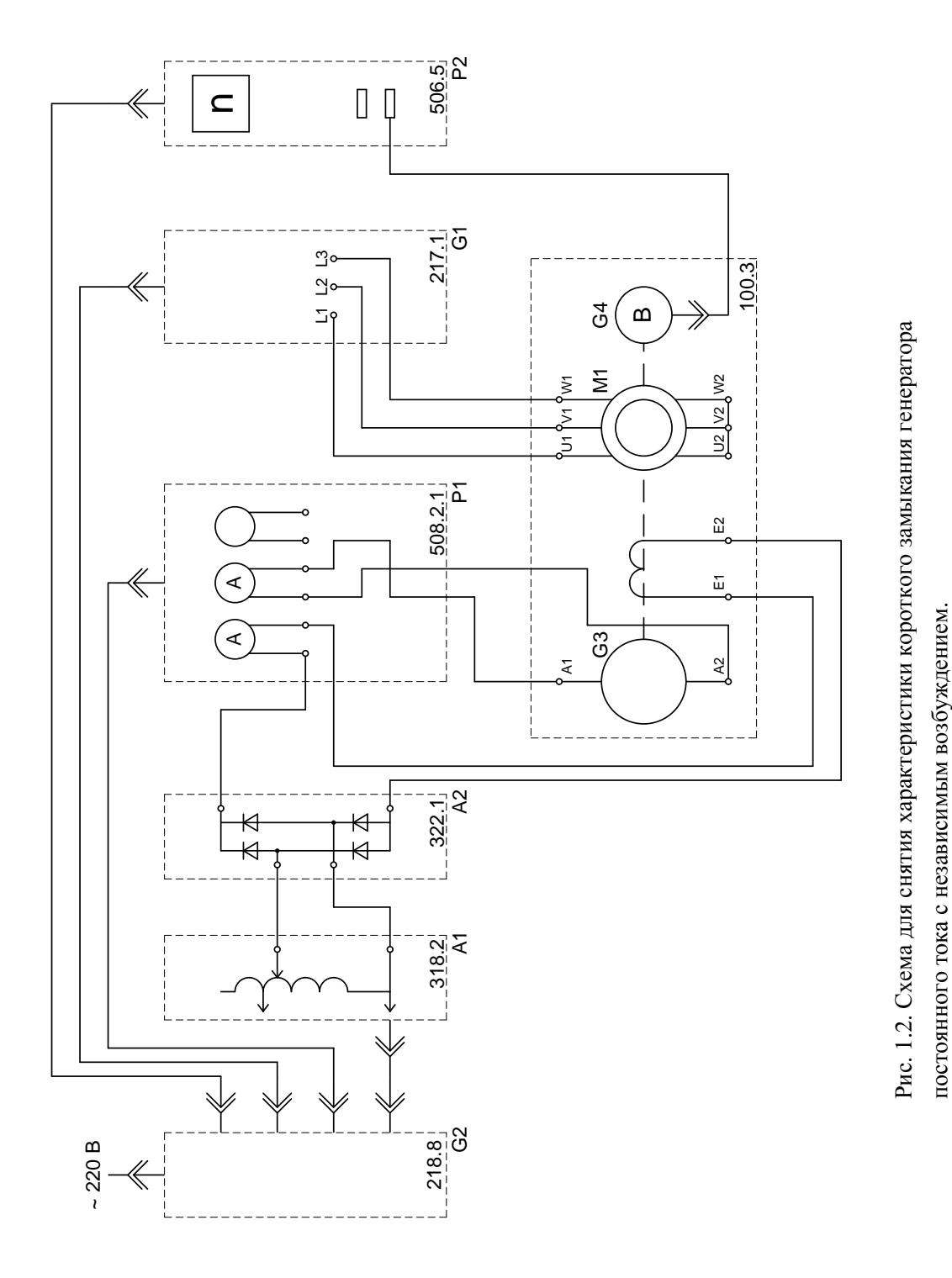

Активизируйте мультиметры блока Р1, задействованные в эксперименте.

- Включите выключатель «СЕТЬ» преобразователя частоты G1. Кнопками «ВЫБОР СТРОКИ / СТРАНИЦЫ НА ДИСПЛЕЕ» выберите режим работы «Эксперимент №1: Исследование режимов работы асинхронного двигателя».
- Кнопкой «ВЫБОР ИНФОРМАЦИИ НА ДИСПЛЕЕ» выберите «МАССИВ ИЗМЕНЯЕМЫХ ПАРАМЕТРОВ», далее кнопками «ВЫБОР СТРОКИ / СТРАНИЦЫ НА ДИСПЛЕЕ» и «ИЗМЕНЕНИЕ ЗНАЧЕНИЯ ПАРАМЕТРА» выберите, например, следующие значения параметров: U номинальное – 220 В, тип характеристики – линейная, выход 1 – скорость, выход 2 – скорость, управление – ручное.
- Кнопкой «ВЫБОР ИНФОРМАЦИИ НА ДИСПЛЕЕ» выберите «МАССИВ  $\bullet$ КОНТРОЛИРУЕМЫХ ПАРАМЕТРОВ».
- Вращая регулировочную рукоятку, установите задание скорости вращения магнитного поля двигателя М1, например, 157 рад/с (соответствует 1500 об/мин). Нажмите кнопку «НАЗАД» и убедитесь, что электродвигатель М1 пришел во вращение и на дисплее преобразователя G1 по завершении разгона двигателя М1 отображается скорость вращения его магнитного поля 157 рад/с.
- Вращая регулировочную рукоятку преобразователя частоты G1 установите  $\bullet$ по указателю Р2 частоту вращения **n** генератора G3 (двигателя М1), например, 1500 об/мин и поддерживайте ее в ходе эксперимента.
- Включите выключатель "СЕТЬ" автотрансформатора А1.
- Вращая регулировочную рукоятку автотрансформатора А1, изменяйте ток возбуждения **I<sup>f</sup>** генератора G3 в диапазоне 0…0,05 А и заносите показания амперметров (ток  $\mathbf{I_f}$ ) и (ток  $\mathbf{I_K}$ ) в таблицу 1.2 (ток  $\mathbf{I_K}$  длительно не должен **превышать значения 0,6 А**).

*Таблица 1.2*

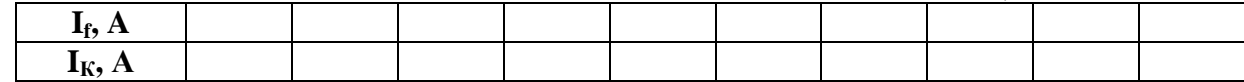

- По завершении эксперимента у автотрансформатора А1 поверните регулировочную рукоятку против часовой стрелки до упора и отключите выключатель "СЕТЬ". Нажмите кнопку «СТОП» и отключите выключатель «СЕТЬ» преобразователя частоты G1. Отключите выключатель "СЕТЬ" блока мультиметров Р1 и указателя частоты вращения Р2. Отключите автоматические выключатели однофазного источника питания G2.
- Используя результаты табл. 1.2, постройте искомую характеристику короткого замыкания генератора  $\mathbf{I}_K = \mathbf{f}(\mathbf{I}_f)$  при  $\mathbf{n} = \text{const.}$
- Сделать вывод технически обоснованный с физическим смыслом.

**Контрольные вопросы:**

**1 .Какие способы возбуждения применяют в генераторах постоянного тока?**

**2.Дайте определение основным характеристикам генератора холостого хода, внешней и регулировочной. При каких условиях снимают данные для построения каждой из них?**

**3.Почему нагрузочная характеристика располагается ниже характеристики х.х.**

**4.Почему ветви регулировочной характеристики, снятые при намагничивании размагничивании генератора, не совпадают? Какая из них располагаете выше?**

## **https://multiurok.ru/id11597641/files**

Разработал зав. лабораторией………………….Киселёв В. Н. Рассмотрено на заседании предметной комиссии специальности 130211 Протокол N0 ………….. «…….»…………………..20… г.